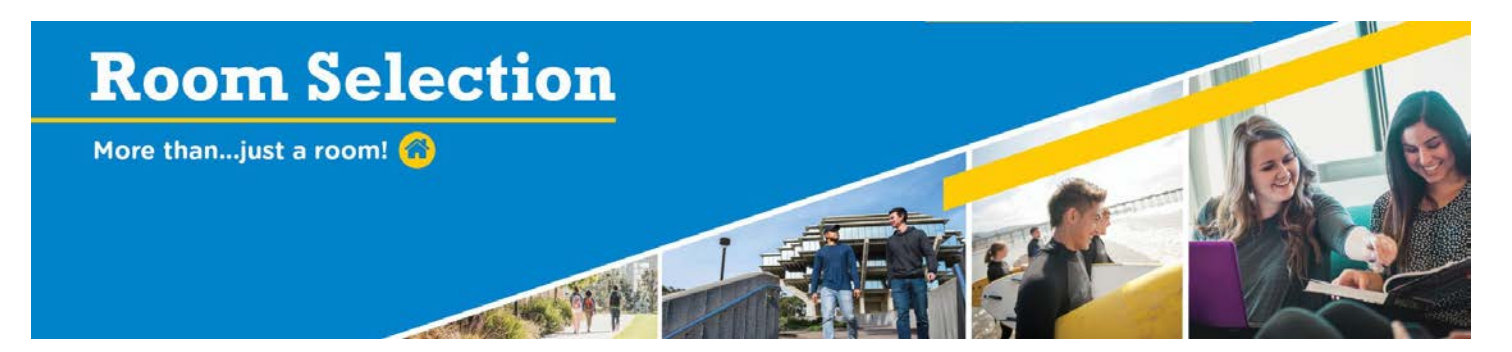

# **Room Selection – FAQ's**

## **Q: How do I know if I'm able to participate in selecting a space?**

**A:** Students who completed the Room Selection Application (PHF, e-signature housing contract and made their \$450 prepayment) are able to select a space.

### **Q: Where are emails sent?**

**A: All correspondence about the Room Selection process will be sent to your UCSD email account. Students should check it frequently for updates. Emails will not be sent again if they get "bounced-back" for some processes. Students must be responsible for making sure that they can receive email at their UCSD email account.**

### **Q: How do I know what spaces are available?**

**A:** On the afternoon of April 6, (late afternoon), students can click on the "Current Spaces Available" link in the Room Selection Portal to see what apartments are available and can also check back during the process to see spaces that are partially filled, full or still empty.

#### **Q: When will I receive my access code and login time?**

**A:** Students will be able to see their access code and login time via the Room Selection Portal.

## **Q: What is a login time/lottery time?**

**A:** All students who completed their housing contract (PHF, contract and \$450 prepayment where applicable) will receive a login time. A login time is the earliest time you can go in and select space. If you are pre-assigned to a space, you will not receive a login time/lottery time.

## **Q: What if I can't login at my designated login time to select a room?**

**A:** Students can login any time after their designated time and up to **midnight** on your designated Room Selection day to select a room. However, students that choose to login later than their specified time should know that they will have a smaller selection of spaces to choose from. Students that **do not** select a space by midnight on the designated Room Selection Day and who have not cancelled will lose their guarantee for on-campus housing for the 2018-19 academic year.

## **Q: How do I get to live with my friends?**

**A:** Make sure you have their access code if you want to add roommates/apartment-mates. Remember that students can select from students allocated to their Room Selection College. For example, if you are a Revelle student you can add other Revelle students. If you are at the Village, you can add students who are participating in Village Room Selection. If you are added into a group and they **do not** have your permission, those students will face disciplinary action and the cancellation of their housing offer for 2018- 2019. Students who are already in a group or have already selected into a space cannot be added. As a reminder, you can only **add up to two (2) roommates/apartment-mates** during Room Selection Sign-Up.

## **Q: What happens if my selected roommates and I don't fill an apartment?**

**A:** Students will be able to select into apartments that have spaces left. If your apartment isn't full by the end of the process, it may be filled by someone during the rest of summer or off the housing interest list.

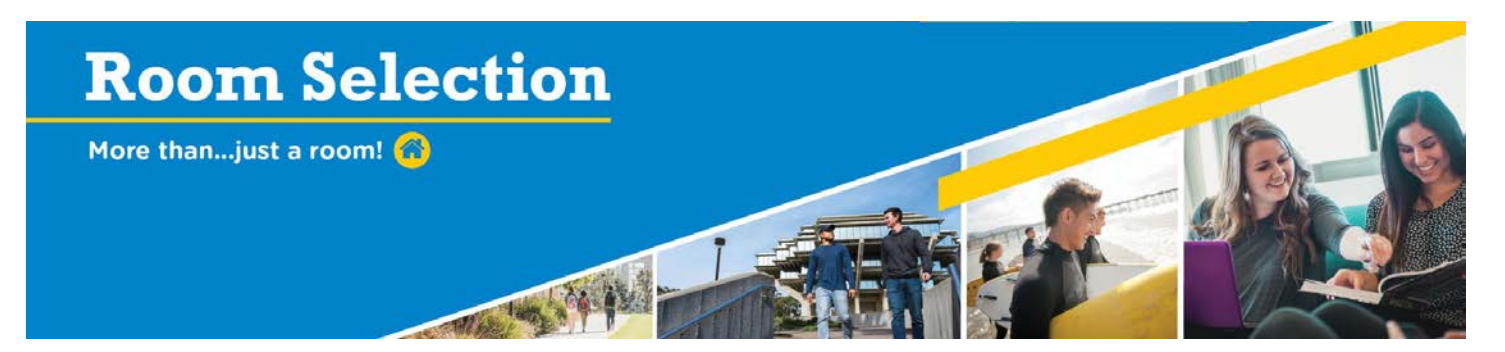

### **Q: How do I find out who I am living with?**

**A:** During the room sign-up process you can login to the portal after you have selected a space and see the students who have chosen into your apartment or room. This will be available till April 25, 2018. After that, you'll be able to view your roommates/apartment-mates when MyRoomAssignment opens at the end of August.

### **Q: Can I change rooms if I don't like what has been selected?**

**A:** Once you have selected a space, you must confirm it. Up until you confirm your space, you can make changes if needed. **After you confirm your selection, your assignment is final!** There are no changes! Check with your Residential Life Office if you have any questions.

### **Q: What if I want to cancel my housing contract?**

**A:** Please refer to the online cancellation policy located at:

<http://hdh.ucsd.edu/housing/roomselection/pages/Contracts.html> and review the Housing Contract Cancellation Policy. To cancel your housing contract, please follow these instructions:

- Go to the [Current Undergrad Residents](https://hdh.ucsd.edu/housing/currentresidents/pages/) page
- Click on the **Housing Portal** page and login with your SSO credential (single sign-on)
- Select "2018 Room Selection:2018-19 Housing Contract Cancellation Request Form" and complete the form.